# **CONTENT OVERVIEW:**

- Introduction
- Hosted model script
- Best practices for writing scripts with custom library
- Limitations

# **INTRODUCTION:**

This document is prepared in the way to convey that we have a method to include custom library files to make it work with the Endpoint manager i.e through **Script**. Customer don't need to be a script writer, we make our customer's to develop a new script to import the modules they want to work with. So far, we are supporting all Python 2.7.13 standard libraries addition with the modules listed below by default.

gyp-0.1 markerlib PyZDDE tcl8 tcl8.5 tix 8.4.3 tk8.5 reg1.2 (tclreg12.dll) pip-7.1.2 setuptoost-18.2

Our embedded library files are available at "**HOMEPATH\COMODO\Comodo ITSM\Lib\site-packages**" in the endpoint once Endpoint Manager agent is installed.

# **HOSTED MODEL SCRIPT:**

Here is an example script link for the custom module implementation: <https://scripts.itarian.com/frontend/web/topic/custom-module-implementation>

# **BEST PRACTICES FOR WRITING SCRIPT WITH CUSTOM LIBRARY:**

To import and avail custom library packages with the Endpoint manager, we offer a way to our customer to write the scripts on own to experience the performances instead of achieving through manual operations or through Endpoint manager. We feel proud to make our customer to be a code writer. Let's join your hands and walk through with below mentioned hits:

- Host a complete module with all relevant packages as zip file.
- Download the hosted module on the Endpoint.
- Extract the zip and copy the matters.
- Import the module.

## **HOST A MODULE:**

It's always a good deal to host any matters on any space and get it anywhere by using the custom URL. With that hope we hosted a module as an example for your view to perform the same.

In the above displayed script we have used an hosted URL [\(https://drive.google.com/uc?export=download&id=1h3nvQ7hRD68FeRsP5qWjEi1phHAeiL5L](https://drive.google.com/uc?export=download&id=1h3nvQ7hRD68FeRsP5qWjEi1phHAeiL5L)) which has module called "**PATHLIB**" as zip file.

#### **DOWNLOAD MODULE:**

Python allows an easy method to download from custom URL using magic browser. This browser eliminates user interactions, suppresses UAC prompt etc. The download function takes arguments as **URL** and **FileName.** It reads a file present in the URL, writes the same matters by opening a file in the Endpoint with the same extension. Another choice from our Endpoint manager is, download action can be performed as Administrator or Logged in user.

#### Supported modules are: **urllib** & **ssl**

Below content in the script is to download the hosted module.

```
Download function
Download Hosted Module
                                            \cdotsdef Download(URL, DownloadTo = None, FileName = None):
    import urllib
    \frac{1}{2}if FileName:
       FileName = FileName
    Principale = Principale<br>else:<br>FileName = URL.split('/')[-1]
    if DownloadTo:
       DownloadTo - DownloadTo
       DownloadTo = os.path.join(os.environ['TEMP'])
    DF = os.path.join(DownloadTo, FileName)
    with open(os.path.join(DownloadTo, FileName), 'wb') as f:
           context = ssl. create unverified context()
           \noindent {\small \texttt{f.write(urllib.urbopen(URL, context=context), read())}except:
           -p<-<br>f.write(urllib.urlopen(URL).read())
    if os.path.isfile(DF):
       return DF
    else:
       return False
```
#### **EXTRACT ZIP:**

We do advise our customer that the hosted module package should be hosted as zip file. Since, zip performs complete compress methods to avoid files or packages escape from the regular space.

#### Supported modules are: **zipfile**

Below content is to extract the zip file at the locations: "**HOMEPATH\COMODO\Comodo ITSM\Lib\sitepackages**".

```
\overline{Z}Zip downloaded Module
def zip item(path,final path): # Creating ZIP file
  import zipfile<br>zip_ref = zipfile.ZipFile(path, 'r')
  zip ref.extractall(final path)
  zip_ref.close()
  return final nath
```
#### **IMPORT MODULE:**

Before step to import the downloaded and extracted module, we should select the OS of an Endpoint to occupy a valid path. Once, path is selected an **import module** will be called which has **download** and **extract** functions integrated to it and copy the extracted file to the Endpoint manager location.

Below content in the script is to Import the hosted module.

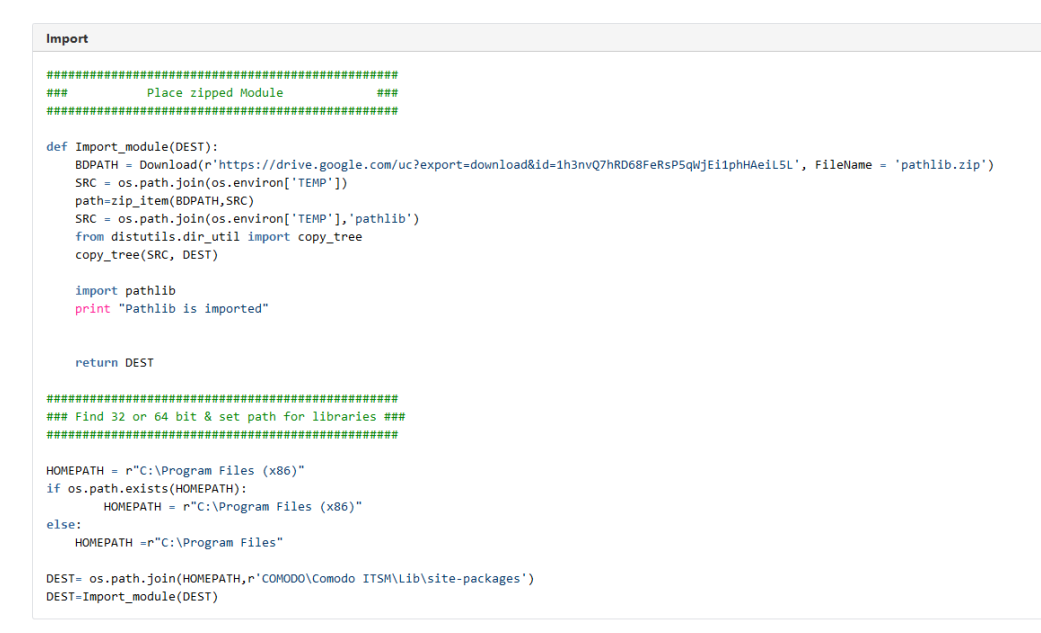

Example module which has been demonstrated in this script is "**PATHLIB**"

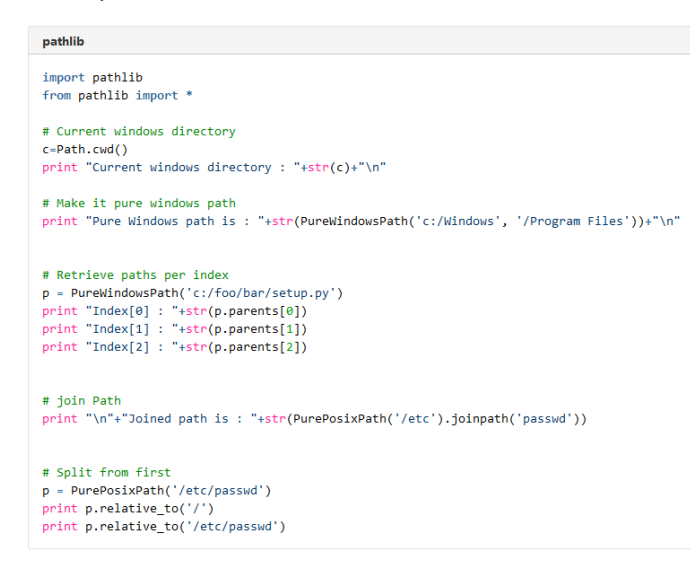

**RESULT CASE** for above example script.

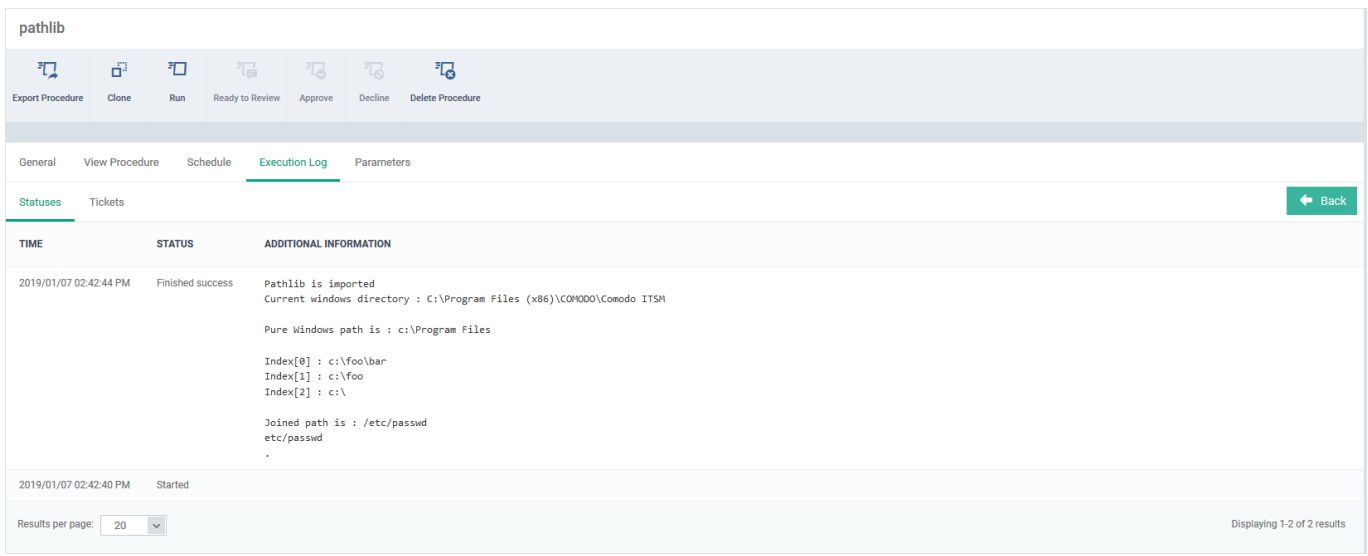

# **LIMITATIONS:**

It is important to know that the method we are explaining here to support custom python library would work only if the corresponding library doesn't have dependency problem with other library files.

Ensure that the module doen't initiate UAC prompt to need user input.

Thus this work flawless only if the module support this method.